## **Nemoguće figure**

Nikol Radović, Sisak

Nastavak iz Matke 75.

U prijašnjim brojevima Matke crtali smo/konstruirali različite *iluzije/ sketcholuzije* i animirali ih. No, postoje iluzije čija je konstrukcija zahtjevna. Te iluzije svrstavamo u grupu *nemogućih figura/iluzija.* Znalci kažu da su *nemoguće figure* trijumf mašte i razigranosti nad realnošću, ali i da su nelogična maska logičnosti.

U Matkama 53. i 54. prikazane su različite nemoguće figure, a u Matki 10 dana je konstrukcija nemogućeg trokuta, uz prikaz slika nacrtanih programom *Mathematica*.

Imajući to sve na umu, možemo se zapitati je li moguće nacrtati/konstruirati *nemoguće iluzije* uz pomoć *Sketchpada*? Pokušajmo!

**Primjer 13.** Nacrtajmo *sketcholuziju* prema iluziji na slici 75.a).

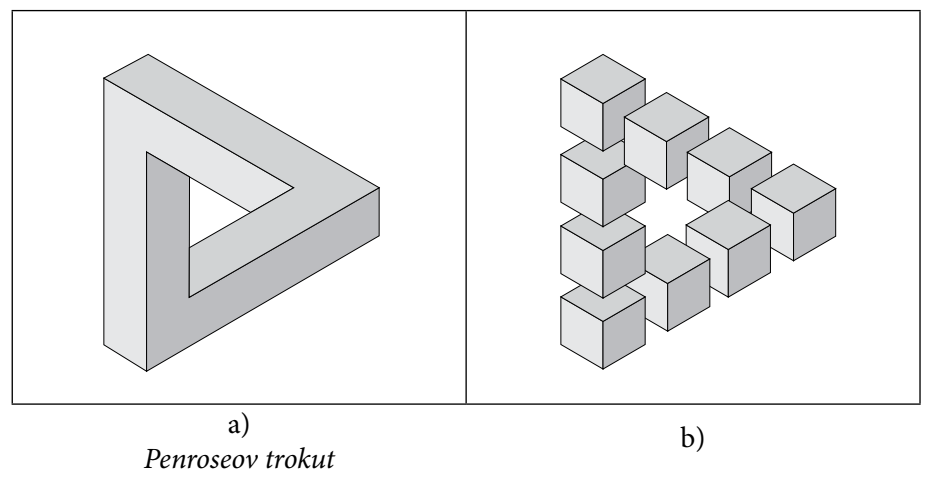

*Slika 75.*

*Korak 1.* Nacrtajmo jednakostraničan trokut *ABC*.

*Korak 2.* Nacrtajmo visine toga trokuta, a točku presjeka označimo sa *S* (Uočite: trokut *ABC* je jednakostraničan, ista točka je i sjecište simetrala stranica ili simetrala kutova).

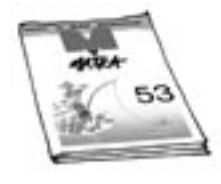

*276*

*Korak 3.* Označimo točku *S* i u izborniku *Transformacije* odaberimo naredbu *Označite središte* (ili dva puta kratko kliknemo na točku). Označimo vrhove i stranice trokuta te u izborniku *Transformacije* odaberimo naredbu *Dilatirajte*. Neka je prvi koeficijent jednak <sup>2</sup> . Rezultat opisane transformacije bit će trokut *A'B'C'* (slika 76.). Za drugi koeficijent stavimo  $\frac{1}{2}$ 3 . Na taj način nacrtali smo " *koncentrične trokute"* (slika 77.).

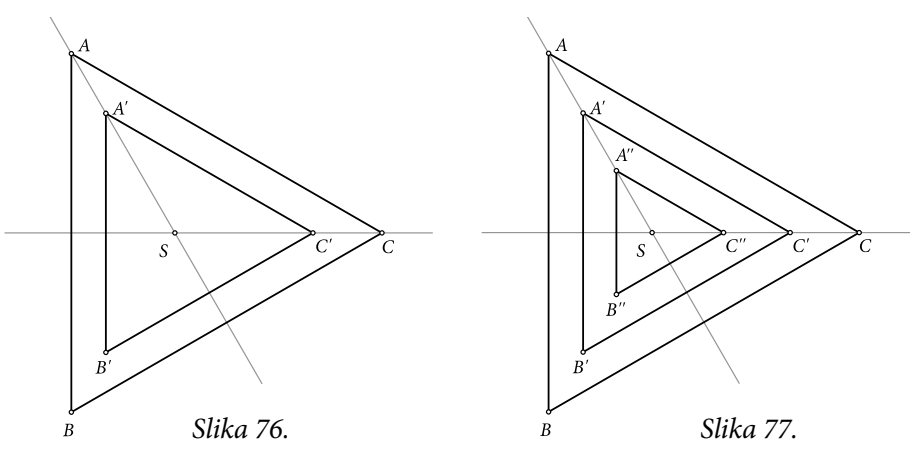

*Korak 4.* " *Izbrišimo*" nacrtane visine i točku *S*.

*Korak 5.* Nacrtajmo polupravac *A''B''*. Taj polupravac siječe stranicu *B C*' ' trokuta *A'B'C'* u točki *D*. Nadalje, polupravac *B''C''* siječe stranicu *C*'*A*' trokuta *A'B'C'* u točki *E*, odnosno točka *F* je presjek polupravca *C''A''* i stranice *A*'*B*' trokuta *A'B'C'* (slika 78.).

*Korak 6*. Zamjenom trokuta *A'B'C'* trokutom *ABC*, te primjenom postupka opisanog u *Koraku 5.*, na polupravce *A'B'*, *B'C'*, *C'A'* nacrtat ćemo točke *G*, *H*, *I* (slika 79.).

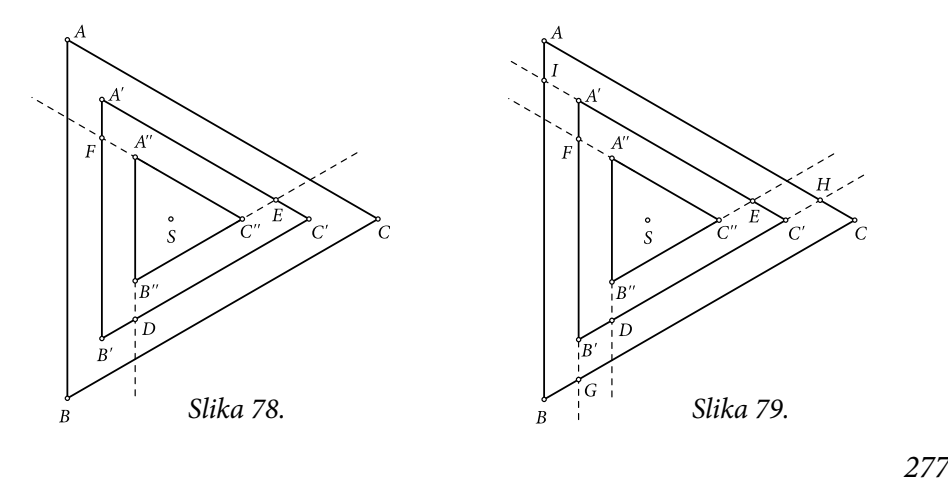

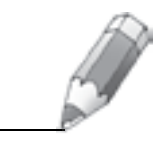

*Korak 7*. Točkom *H* nacrtajmo pravac *c* usporedan sa stranicom *AB* trokuta *ABC* (označimo točku *H* i stranicu trokuta *AB* → *Konstrukcije* → *Paralela*). Točka  $K = c \cap \overline{BC}$  (označimo pravac *c* i stranicu trokuta  $\overline{BC} \rightarrow$ *Konstrukcije* → *Presjek*). Nadalje, točkom *I* nacrtajmo pravac *a* usporedan sa stranicom  $\overline{BC}$  trokuta *ABC*. Točka  $L = a \cap \overline{CA}$  (sjecište pravca *a* i dužine  $\overline{CA}$ trokuta *ABC*). Još je preostalo točkom *G* nacrtati pravac *b* usporedan sa stranicom *CA* trokuta *ABC*. Pravac *b* i stranica *AB* sijeku se u točki *J* (slika 80.).

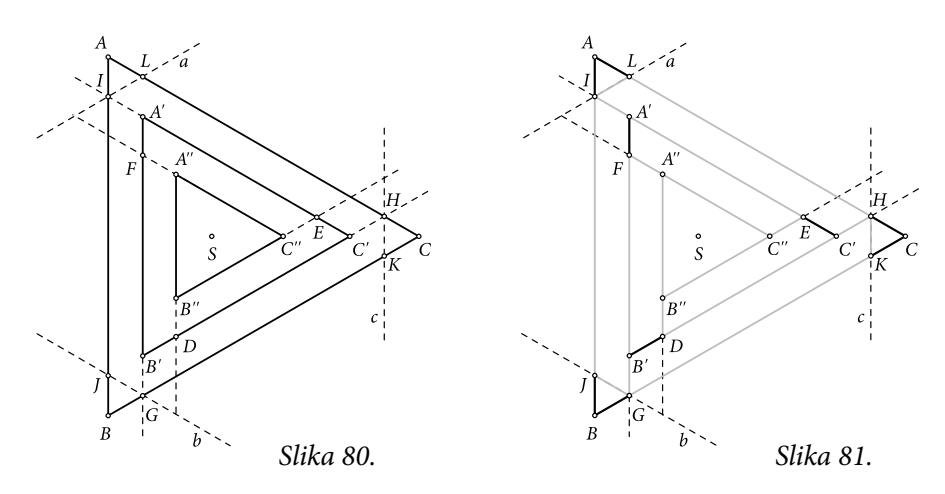

*Korak 8.* Redom crtajmo dužine (označimo dvije točke → *Konstrukcije* → *Dužina*; dok je dužina označena odaberemo → *Zaslon* → *Širina crte* → *Debelo*) *HK* , *HL* , *LI* , *IJ* , *JG* , *GK* , *HD* , *DA*'' , *EB*'' , *EI* , *FG* , *FC*'' . (Promjenu širine crte dovoljno je učiniti jednom, jer u idućem koraku ponavlja prethodni.)

*Korak 9.* Označimo točke *H*, *D*, *B''*, *E*, *I*, *L* pa u izborniku *Konstrukcije* odaberimo naredbu *Unutrašnjost poligona*. Budući da je po definiciji boja unutrašnjost poligona žuta, dok je označena površina u izborniku *Zaslon* odaberimo naredbu *Boja*. U ovom slučaju za što bolji efekt preporuča se odabir određene boje i njezino toniranje, primjerice odabir najsvjetlije nijanse sive boje.

*Korak 10.* Označimo redom točke *H*, *K*, *G*, *F*, *A''*, *D* kao u *Koraku 9*. konstruirajmo poligon. Boja poligona neka je nekoliko nijansi tamnija od boje poligona iz *Koraka 9.*

*Korak 11.* Označimo redom točke *E*, *C*, *F*, *G*, *J*, *I*, te kao u *Koraku 9*. konstruirajmo poligon. Boja poligona neka je nekoliko nijansi tamnija od boje poligona iz *Koraka. 10. <sub>«</sub>Izbrišimo*" sve pomoćne dužine i pravce, kao i točke.<br>Naslici 92. iz slatskalazija u sutana umana ilaziji se slika 75. Na slici 82. je *sketcholuzija* nacrtana prema iluziji sa slike 75.

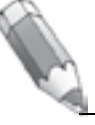

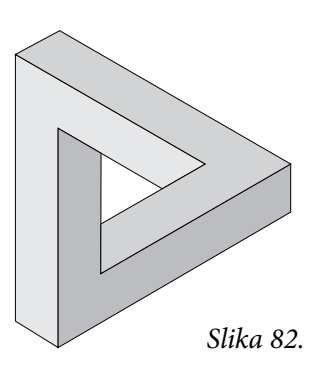

Napomena. Opisana konstrukcija i konstrukcija u Matki 10. razlikuju se u *Koraku 3.* Naime, ako je zadana dužina *XY* duljine *d* jednaka udaljenosti stranica " *koncentričnih trokuta*", opisana konstrukcija može se provesti i u *Sketchpadu*, ali se stranice trokuta moraju crtati/konstruirati kao dužine na pravcima jer će u protivnom promjena duljine *d* rezultirati nestankom slike, a to se ne bi smjelo dogoditi.

**Primjer 14.** Nacrtajmo *sketcholuziju* prema iluziji na slici 83.

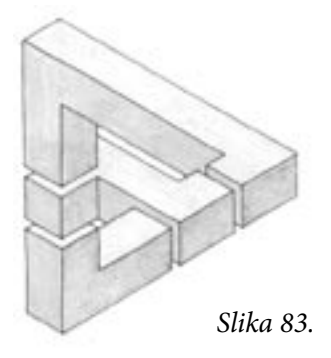

*Koraci 1.-7*. isti su kao u **Primjeru 13.**

*Korak 8.* Označimo točke *G* i *B'* (pazite na poredak!) pa u izborniku *Transformacije* odaberimo naredbu *Označite vektor*. Za taj vektor translatirajmo točku *B'*. Točkom *B''* crtamo pravce usporedne s dužinom *GJ* i *GK* ili, jednostavnije, primijenimo translaciju za vektor *GB*'' na dužine i točke tako da nacrtamo četverokut *J'B''D'X* (slika 84.).

*Korak 9.* Nacrtajmo proizvoljnu dužinu 12 . Duljina te dužine određivat će udaljenost "kockica". Najjednostavnije je crtanje/konstrukcija translaci-<br>ism. Kalaski si slakšeli samu konstrukciju/artaria ta dažina dafarint će mo jom. Kako bi si olakšali samu konstrukciju/crtanje, ta dužina definirat će sve udaljenosti. Dakle, transformacijom ravnine translacijom *xy*-puta nacrtat ćemo sliku 85.

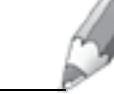

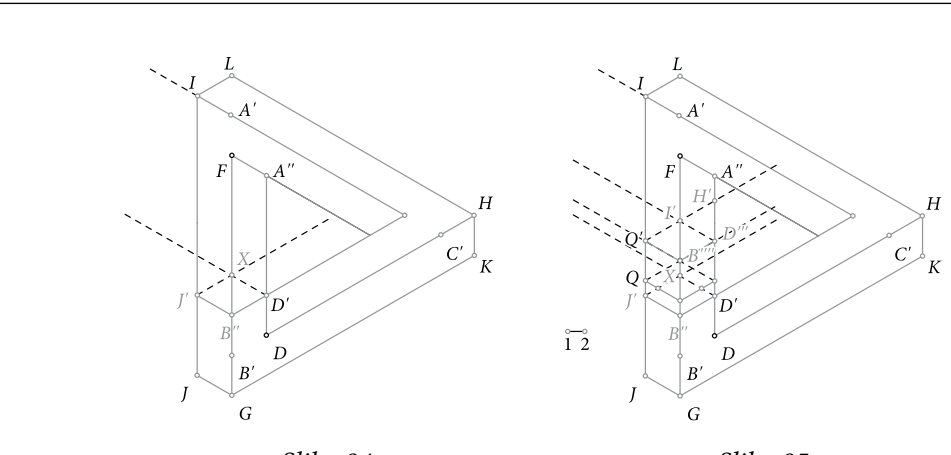

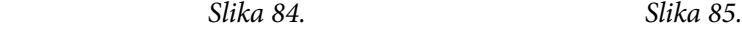

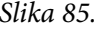

*Korak 10.* Konstruirat ćemo kvadre čije su stranice usporedne sa stranicom *LH* nemogućeg trokuta iz **Primjera 13.**, pri čemu su razmaci između pojedinih dijelova jednaki duljini dužine 12 . (slika 86.).

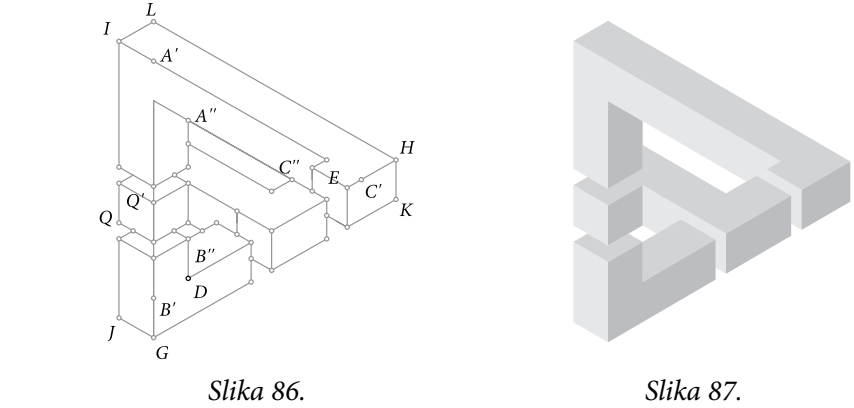

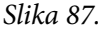

*Korak 11.* Ponavljamo *Korake 9.-11.* iz **Primjera 13**. <sub>«</sub>Bri-<br>" mih ta šaka i nama (nih dužina monkinst (a datakalani *sanje*" svih točaka i pomoćnih dužina rezultirat će *sketcholuzijom* na slici 87.

**Primjer 15.** Postupak opisan u **Primjeru 13.** može se doraditi tako da se nacrta/konstruira *sketcholuzija* prema iluziji na slici 88.

Najprije treba nacrtati nemogući trokut iz **Primjera 13.** Na nemogući trokut *«nalijepit*" ćemo kvadre tako da produžimo<br>strani o trolusta u kriđeno krađavio da kismo na kraju ališno stranice trokuta u bridove kvadrate, da bismo na kraju, slično **primjeru 14.**, dodali i kockicu (slika 89.).

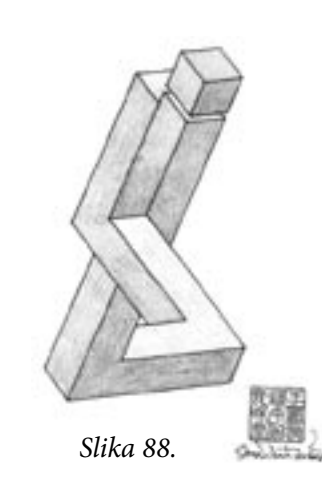

*280*

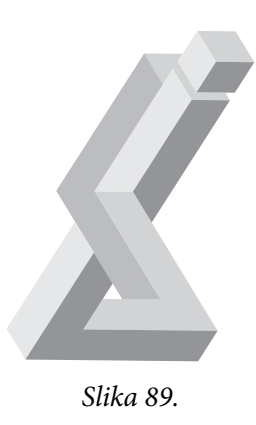

**Zadatak.** Pomoću *Sketchpada* konstruirajte *sketcholuziju* prema predlošku na slici 75.b). Najbolji radovi bit će objavljeni i nagrađeni.

## **Literatura:**

- 1. M. Gardner: *The Colosall Book of Mathematics*, W. W. Norton & Company, New York, 2001.
- 2. R. Scitovski, K. Scitovski: *Nemoguće figure*, Matka **3** (1994./ 1995) **10**, 55 60.
- 3. N. Radović: *Nemoguće figure*, Matka **14** (2005./ 2006.) **53**, 8 11.
- 4. N. Radović: *Nemoguće figure i još malo*, Matka **14** (2005./ 2006.) **54**, 94 97.
- 5. N. Radović: *Koktel iluzija*, Matka 15 (2006./ 2007.) **58**, 79 83.
- 6. T. Pappas: *The Joy of Mathematics Discovering Mathematics All Around You*, Wide World Publishing/ Tetra, San Carlos, 2006.

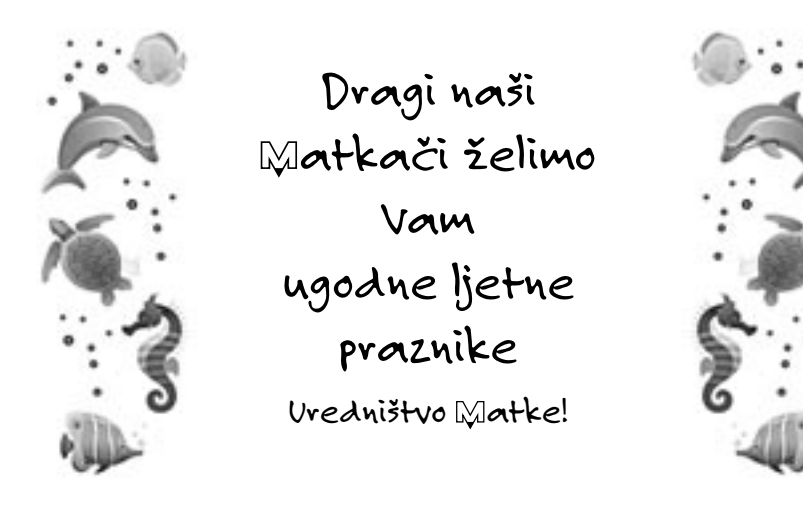

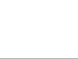

*281*